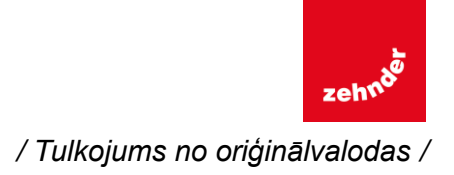

# **ComfoSense lietošanas pamācība**

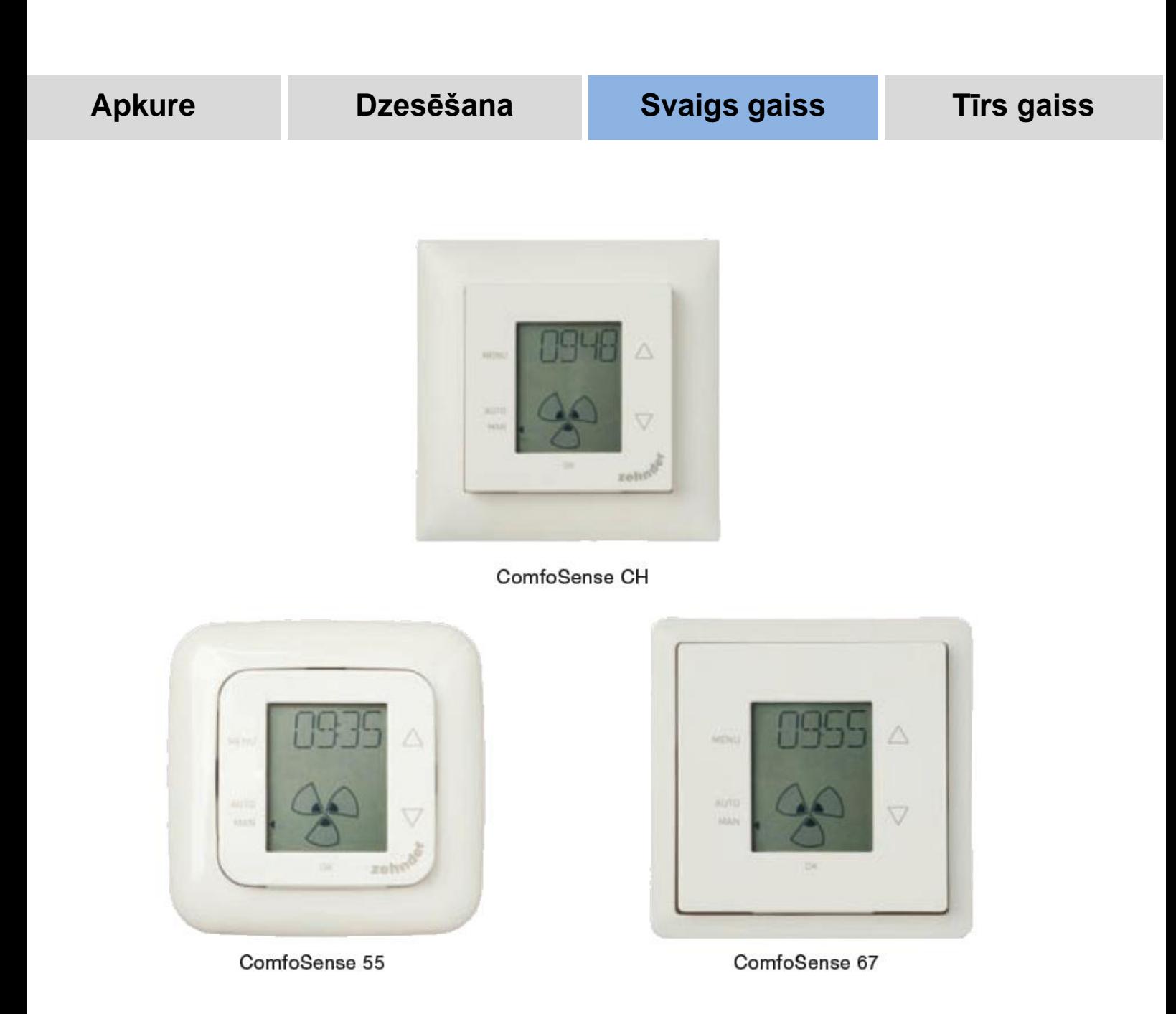

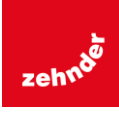

### **Visas autortiesības ievērotas.**

Šī lietošanas pamācība ir sastādīta ļoti rūpīgi. Izdevēju nevar vainot par jebkādiem bojājumiem, kas varētu būt radušies dēļ šajā Lietošanas pamācībā iztrūkstošas vai nepareizas informācijas.

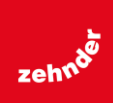

### Satura rādītājs

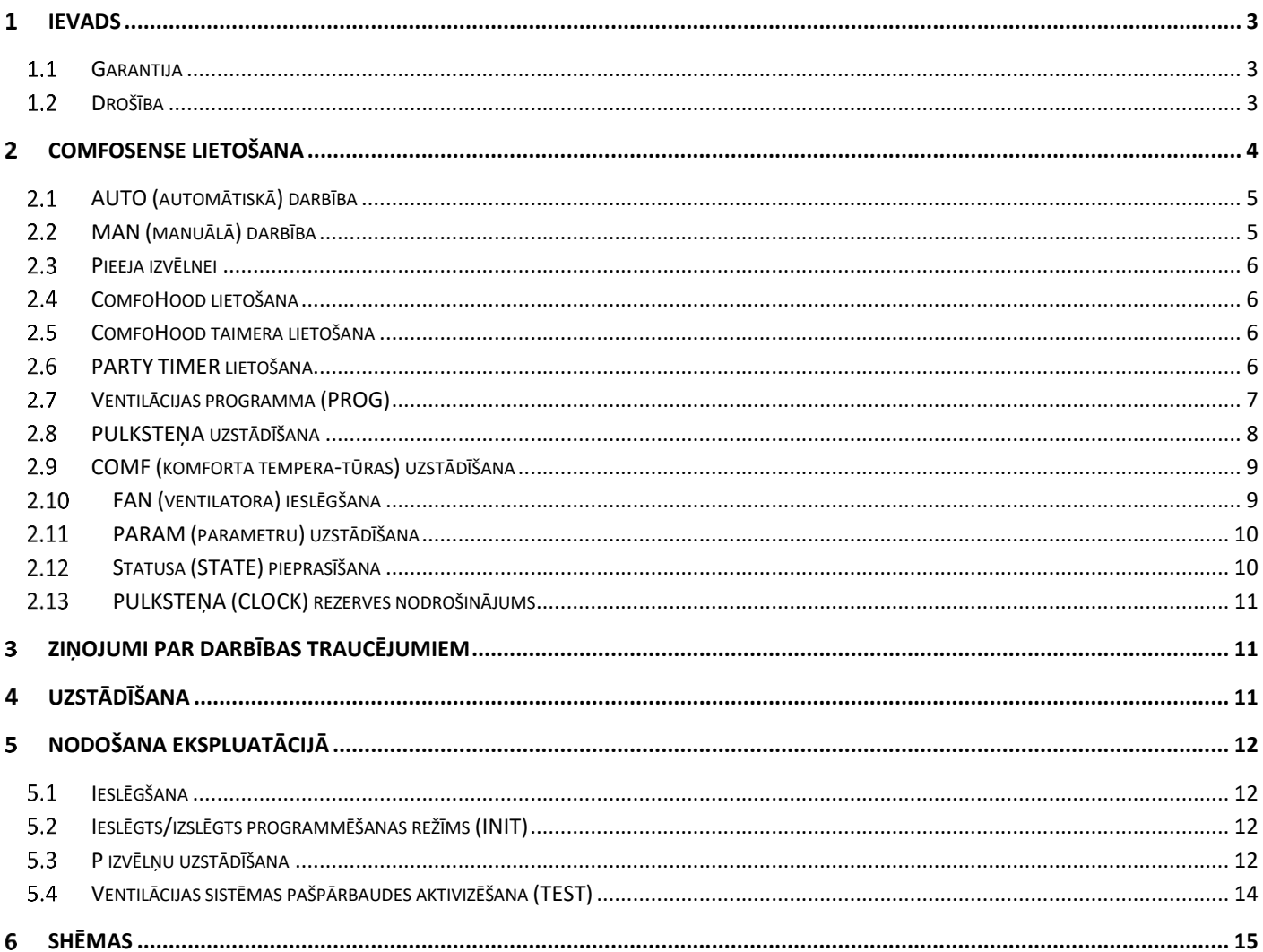

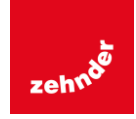

## <span id="page-3-0"></span>**1 IFVADS**

ComfoSense (turpmāk tekstā "iekārta") ir iekārta, kas kontrolē dzīvojamās ēkas ventilācijas iekārtas (turpmāk tekstā "ventilācijas iekārta" vai "HRU"). Šo iekārtu var izmantot priekš ComfoAir Luxe, ComfoD Luxe, WHR Luxe, WHR plus, G90 un Santos Standard.

Iekārta ir paredzēta, lai:

- 1. ventilācijas iekārtai uzstādītu ventilācijas programmu (automātiski);
- 2. ventilācijas iekārtai uzstādītu ventilācijas apjomu (manuāli);
- 3. ventilācijas iekārtai uzstādītu parametrus (P izvēnes).

Iekārtai ir 3 dažādas variācijas (kā norādīts sākuma lapā): ComfoSense 55, 67 un CH. Ar šīm trim variācijām ComfoSense var iebūvēt gandrīz visos standarta rāmjos. Piedevām, ComfoSense 67 ir pieejams arī ar kronšteinu piestiprināšanai pie sienas.

### **Izmatotās piktogrammas**

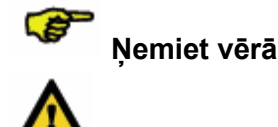

- **Risks:** • **sabojāt iekārtu;**
- **ventilācijas iekārtas darbība var tikt traucēta, ja netiks rūpīgi ievērotas pamācības.**

#### **Jautājumi**

Ja jums rodas kādi jautājumi, lūdzu, sazinieties ar piegādātāju. Šī dokumenta aizmugurē ir atrodams saraksts ar galveno piegādātaju kontaktiem.

### <span id="page-3-1"></span>**Garantija**

Ražotājs nodrošina iekārtai garantiju, kas ir spēkā 24 mēnešus pēc tās uzstādīšanas un maksimāli 30 mēnešus pēc tās ražošanas datuma.

Garantija kļūst spēkā neesoša, ja:

- tās uzstādīšana nav notikusi saskaņā ar noteikumiem;
- defekti ir radušies dēļ nepareizas pievienošanas vai nepareizas lietošanas, vai iekārtas sabojāšanas;
- ir tikušas lietotas detaļas, kuras nav piegādājis ražotājs, vai arī iekārtu ir labojuši neautorizētas personas.

Demontāžas un izjaukšanas izmaksas garantija nesedz. Tas attiecas arī uz iekārtas amortizāciju. Ražotājs patur tiesības jebkurā laikā mainīt šīs iekārtas konfigurāciju un/vai uzbūvi un tam nav pienākuma attiecīgi mainīt iepriekš piegādāto produkciju.

### <span id="page-3-2"></span>**Drošība**

### **Elektrība**

Uzstādot vai uzturot iekārtu pastāv elektrošoka bīstamība.

Vienmēr rīkojieties saskaņā ar šo lietošanas pamācību. Nerīkojoties saskaņā ar šīs lietošanas pamācības drošības nosacījumiem, brīdinājumiem, piezīmēm un instrukcijām, var gūt traumas vai sabojāt iekārtu. Pirms iekārtas atvēršanas, atslēdziet no strāvas padeves ventilācijas iekārtu.

### **Elektrostatiskā izlāde (ESD)**

Pastāv risks, ka PCB var būt elektrostatiskās izlādes bojāts, ja ir jānomaina elektronika. Šī iemesla dēļ, vienmēr, kad darbojieties ar PCB, pienemiet ESD kavējošus mērus, piemēram, valkājiet antistatisku aproci.

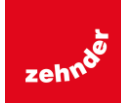

## <span id="page-4-0"></span>**COMFOSENSE LIETOŠANA**

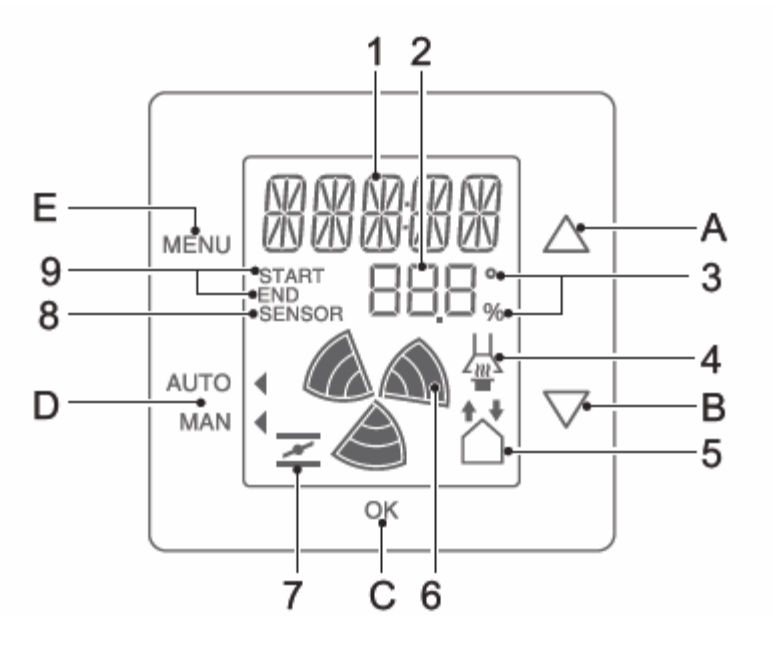

### **Taustiņi**:

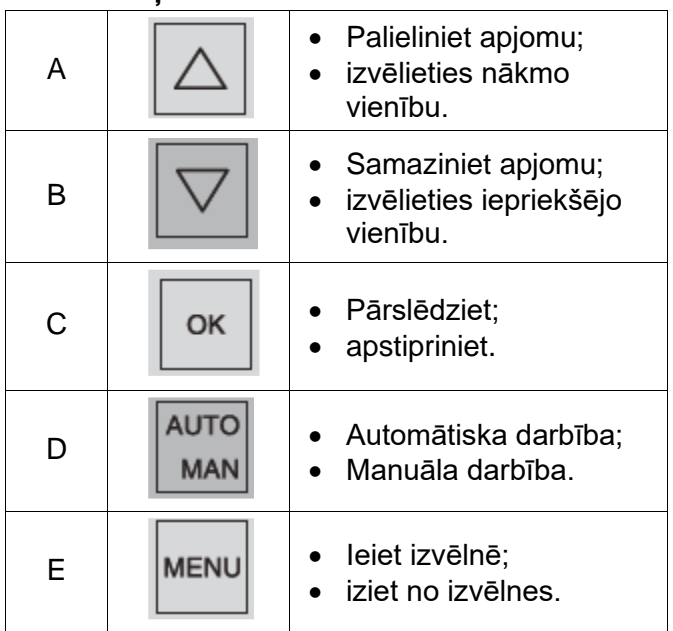

\* Pieejams vienīgi, ja minētā funkcija ir pievienota.

\*\* \*F norādītā temperatūra tika mainīta pa 2 grādiem.

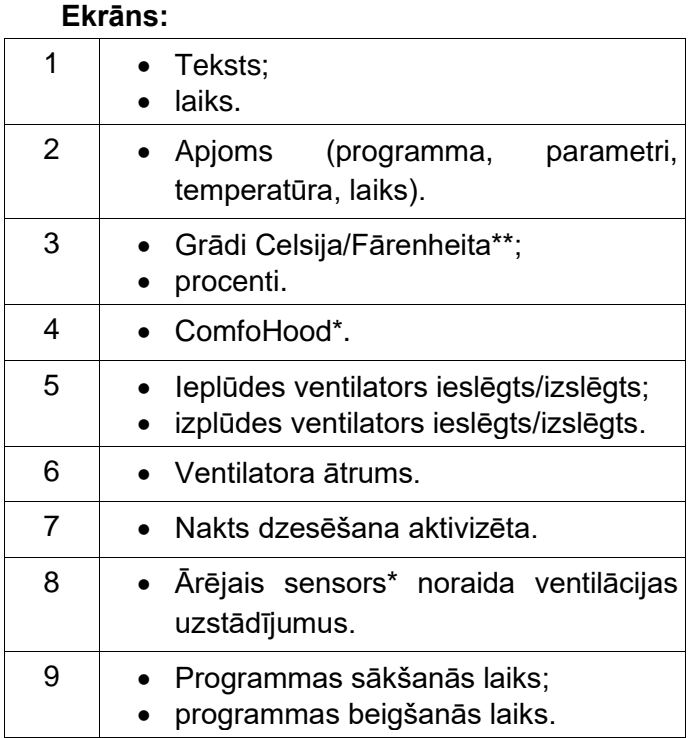

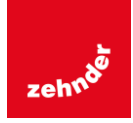

#### **Simbolu nozīme:**

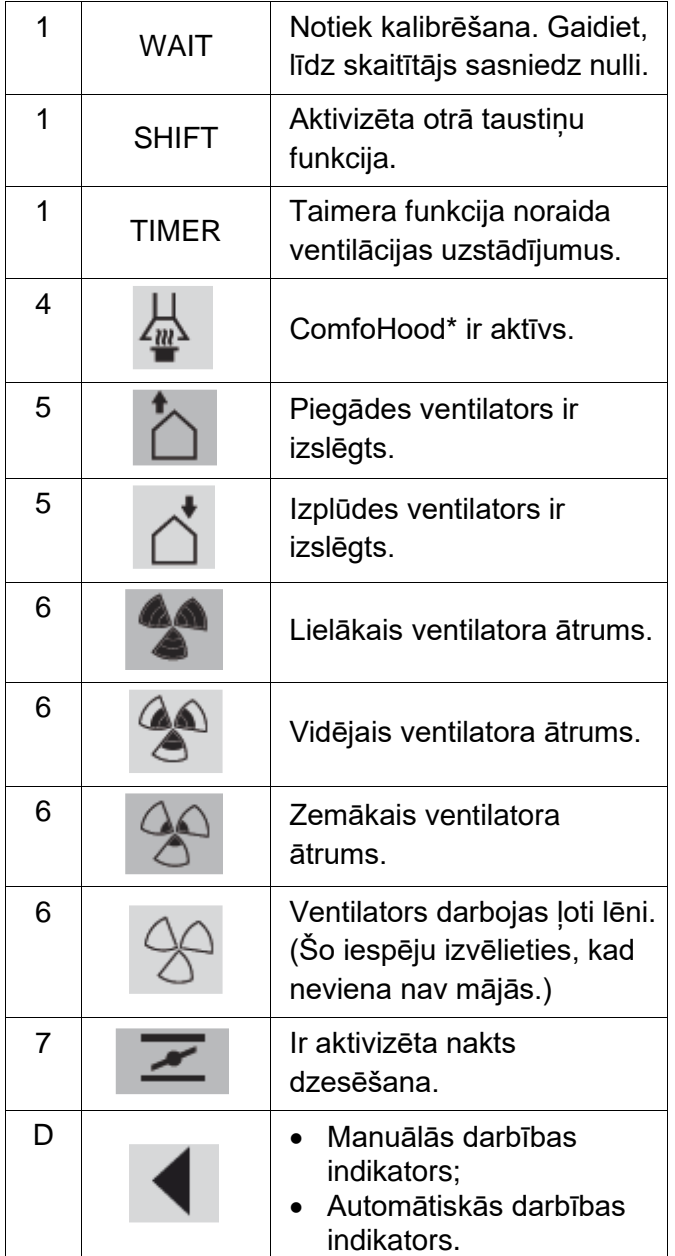

### <span id="page-5-0"></span>**AUTO (automātiskā) darbība**

Automātiskajā darbības režīmā iekārta var automātiski noteikt, kurš ventilācijas uzstādījums ir nepieciešams. Ventilācijas iekārtas noklusējuma ventilācijas uzstādījums ir "Vidējs" (2. pozīcija). Iekārtā šim noklusējuma uzstādījumam var ieprogrammēt 8 izņēmumus (sk.: PROG uzstādīšana).

Iekārta ir automātiskajā darbības režīmā, kad norāda uz AUTO.

Nospiediet AUTO MAN, lai pārslēgtos uz automātisko darbības režīmu.

### <span id="page-5-1"></span>**MAN (manuālā) darbība**

Manuālajā darbības režīmā tiek (uz laiku) noraidīti iepriekš ieprogrammētie ventilācijas uzstādījumi.

### **Noraidīšana uz laiku:**

Lai palielinātu vai samazinātu ventilatora ātrumu nospiediet tieši  $\boxed{\triangle}$  vai  $\boxed{\triangledown}$ .

Manuālais darbības režīms noraidīs pašreizējo programmu.

mirgo blakus MAN.

Nākamā programma atkal noraidīs manuālās darbības režīmu.

Lai atgrieztos pie automātiskā darbības režīma nekavējoties, nospiediet AUTO MAN.

### **Pastāvīga noraidīšana:**

- 1 Nospiediet AUTO MAN, lai ieietu manuālajā režīmā.
- 2 Nospiediet  $\boxed{\triangle}$  vai  $\boxed{\triangledown}$ , lai palielinātu, vai samazinātu ventilatora ātrumu.
- norāda uz MAN.

Iekārta paliks manuālajā darbības režīmā, līdz atkal tiks nospiests AUTO MAN.

\*Pieejams tikai, ja minētā funkcija ir pievienota.

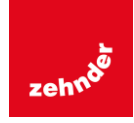

### <span id="page-6-0"></span>**Pieeja izvēlnei Pieeja lietotāja izvēlnei**

Lai ieietu lietotāja izvēlnē, nospiediet MENU. Lietotāja izvēlnē jūs varat izvēlēties šādas iepējas: HOOD\*, TIMER HOOD\*, PARTY TIMER\*, PROG, CLOCK un BACK.

### **Iziet no izvēlnes**

Lai atgrieztos iepriekšējā izvēlnes līmenī:

- 1. Nospiediet  $\boxed{\triangle}$  vai  $\boxed{\triangledown}$ . lai izvēlētos BACK.
- 2. Nospiediet OK, lai apstiprinātu.

Lai nekavējoties atgrieztos pie galvenā ekrāna, nospiediet MENU.

Ja taukstiņi netiek lietoti ilgstoši, iekārta automātiski atgriezīsies pie galvenā ekrāna.

### **Pieeja eksperta izvēlnei**

Lai ieietu eksperta izvēlnē:

- 1. Nospiediet OK. Uz 8 sekundēm parādās uzraksts SHIFT..
- 2. Nospiediet MENU, pirms pazūd teksts SHIFT. Tagad parādās uzraksts COMF.

Eksperta izvēlnē jūs varat izvēlēties šādas iepējas: COMF, FAN, PARAM, STATE, INIT, TEST un BACK.

### <span id="page-6-1"></span>**ComfoHood lietošana**

Šī funkcija ir redzama vienīgi, ja ir pievienots ComfoHood (tvaika nosūcējs ar sensoru).

### **ComfoHood ieslēgšana**

- 1 Nospiediet MENU. Parādās uzraksts HOOD.
- 2 Nospiediet OK, lai apstiprinātu. Uz 2 sekundēm parādās uzraksts ON.

Uz galvenā ekrāna parādās  $\frac{\mathrm{d}}{\mathrm{d}}$ .

### **ComfoHood izslēgšana**

- 1. Nospiediet MENU. Parādās uzraksts HOOD.
- 2. Nospiediet OK, lai apstiprinātu. Uz 2 sekundēm parādās uzraksts OFF.

### <span id="page-6-2"></span>**ComfoHood taimera lietošana**

Šī funkcija ir redzama vienīgi, ja ir pievienots ComfoHood (tvaika nosūcējs ar sensoru) un PARAM P20 ir ieprogrammēta laika aizture.

### **ComfoHood taimera ieslēgšana**

- 1. Nospiediet MENU. Parādās uzraksts HOOD.
- 2. Nospiediet  $\boxed{\triangle}$ , lai izvēlētos HOOD, TIMER.
- 3. Nospiediet OK. Ekrāns rāda TIMER ON.
- 4. Apstipriniet ar OK. Uz 2 sekundēm parādās uzraksts OK. Uz galvenā ekrāna ir redzams uzraksts TIMER.

### **ComfoHood taimera izslēgšana**

ComfoHood taimeris automātiski izslēgsies pēc tam, kad PARAM 20 tiks uzstādīts laiks. Lai tieši ieslēgtu ComfoHood taimeri:

- 1. Nospiediet MENU. Parādās uzraksts HOOD.
- 2. Nospiediet  $\triangle$ , lai izvēlētos HOOD, TIMER.
- 3. Nospiediet OK. Ekrāns rāda TIMER OFF.

4. Apstipriniet ar OK. Uz 2 sekundēm parādās uzraksts OK.

Vai nospiediet  $\boxed{\triangle}$  vai  $\boxed{\triangledown}$ .

### <span id="page-6-3"></span>**PARTY TIMER lietošana**

Ventilācijas uzstādījumus var palielināt uz iepriekš uzstādītu laiku. Tas ir noderīgi, ja īslaicīgi ir nepieciešama papildus ventilācija.

### **PARTY TIMER ieslēgšana**

Šī funkcija ir redzama tikai, ja PARAM P27 ir ieprogrammēta laika aizture.

- 2. Nospiediet MENU. Teksts saka HOOD vai PARTY, TIMER.
- 3. Kad teksts saka HOOD, nospiediet  $\boxed{\triangle}$  vai  $\boxed{\triangledown}$ , lai izvēlētos PARTY, TIMER.
- 4. Nospiediet OK. Teksts saka TIMER ON.
- 5. Nospiediet OK, lai apstiprinātu. Teksts 2 sekundes rāda OK. Uz galvenā ekrāna ir redzams teksts TIMER.

\* Pieejams vienīgi, ja ir pievienota minētā funkcija.

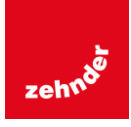

### **PARTY TIMER izslēgšana**

PARTY TIMER automātiski izlēgsies pēc PARAM 27 uzstādītā laika.

Lai tieši izslēgtu PARTY TIMER:

- 1. Nospiediet MENU. Ekrāns rāda HOOD vai PARTY, TIMER.
- 2. Ja tiek rādīts HOOD, nospiediet  $\boxed{\triangle}$  vai  $\boxed{\triangledown}$

### <span id="page-7-0"></span>**Ventilācijas programma (PROG) Piemērs:**

, lai izvēlētos PARTY, TIMER.

- 3. Nospiediet OK. Ekrāns rāda TIMER OFF.
- 4. Apstipriniet ar OK. Ekrāns 2 sekundes rāda OK.

Vai nospiediet  $\boxed{\triangle}$  vai  $\boxed{\triangledown}$ .

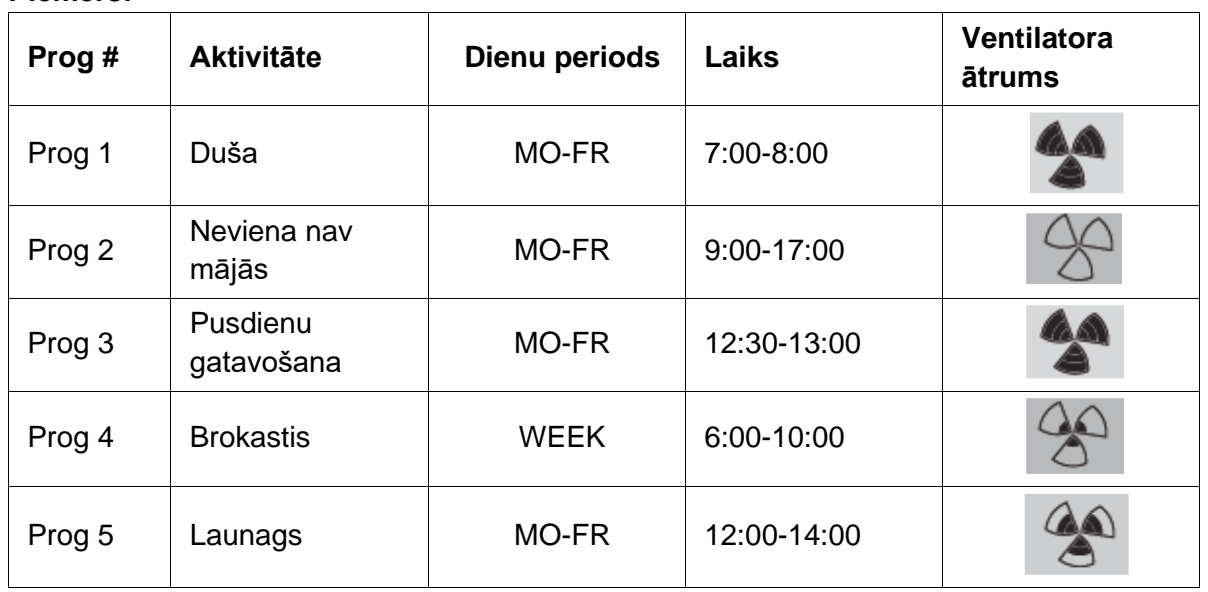

Programmas var pārklāties. Īsākā programma vienmēr būs vadošā programma un noraidīs garākās programmas.

Programma ar mazāko dienu skaitu būs vadošā programma. Minētajā piemērā Prog 1 noraidīs Prog 4.

Ja ir programmas ar vienādu dienu skaitu, vadošā būs programma ar īsāko laiku. Minētajā piemērā Prog 3 noraidīs Prog 2.

Ja abām programmām, kas pārklājas ir vienāds periods, vadošā būs programma ar mazāko programmas numuru. Minētajā piemērā Prog 3 noraidīs Prog 5.

#### $\mathcal{L}$ **Katra diena programmā sākas 3:00 un beidzas 2:59.**

#### **Programmas uzstādīšana**

- 1. Nospiediet MENU.
- 2. Nospiediet **4.** lai izvēlētos PROG.
- 3. Nospiediet OK, lai apstiprinātu. Mirgo SET. Ir redzams programmas numurs.

**REP Var ieprogrammēt līdz 8 programmām. Kad ir ieprogrammētas visas 8 programmas, SET vietā parādīsies uzraksts PROG 8**.

- 4. Pēc izvēles: Nospiediet  $\boxed{\triangle}$  vai  $\boxed{\triangledown}$ , lai izvēlētos un mainītu iepriekš uzstādīto programmu. Mirgo PROG. Ir redzams programmas numurs.
- 5. Nospiediet OK, lai apstiprinātu. Mirgo dienu perioda indikators.

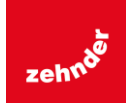

- 6. Nospiediet  $\boxed{\triangle}$  vai  $\boxed{\triangledown}$ , lai izvēlētos dienu periodu. Var izvēlēties šādus periodus:
	- $MON =$  pirmdiena;
	- TUE = otrdiena:
	- $WED =$  trešdiena:
	- THU = ceturtdiena;
	- FRI = piektdiena;
	- SAT = sestdiena:
	- SUN = svētdiena;
	- $MO-FR =$  pirmdiena piektdiena;
	- SA-SU = sestdiena un svētdiena;
	- $WEEK = katra nedēlas diena.$
- 7. Nospiediet OK, lai apstiprinātu. Parādīsies START. Mirgo stundu indikators.
- 8. Nospiediet  $\boxed{\triangle}$  vai  $\boxed{\triangledown}$ , lai izvēlētos stundu.
- 9. Nospiediet OK, lai apstiprinātu. Mirgo minūšu indikators.
- 10. Nospiediet  $\boxed{\triangle}$  vai  $\boxed{\triangledown}$ , lai izvēlētos minūtes.
- 11. Nospiediet OK, lai apstiprinātu. Parādīsies END. Mirgo stundu indikators.
- 12. Nospiediet  $\boxed{\triangle}$  vai  $\boxed{\triangledown}$ , lai izvēlētos stundu.
- 13. Nospiediet OK, lai apstiprinātu. Mirgo minūšu indikators.
- 14. Nospiediet  $\boxed{\triangle}$  vai  $\boxed{\triangledown}$ , lai izvēlētos minūtes.
- 15. Nospiediet OK, lai apstiprinātu. Parādīsies SET. Mirgo ventilatora ātruma indikators.
- 16. Nospiediet 4 vai  $\overline{\mathfrak{D}}$ , lai izvēlētos ventilatora ātrumu. Var izvēlēties šādus ventilatora ātrumus:
	- AWAY = ļoti lēns;
	- LOW = lēns;
	- $\bullet$  MED = vidējs;
	- $\bullet$  HIGH = liels.
- 17. Nospiediet OK, lai apstiprinātu. Uz 2 sekundēm parādīsies SAVED. Pēc tam mirgo SET. Ir redzams nākošās programmas numurs.
- 18. Nospiediet MENU, lai atgrieztos uz galveno izvēlni.

Vai dodieties atpakaļ uz 4. punktu, lai uzstādītu citu programmu.

### **Programmas izdzēšana**

- 1. Nospiediet MENU.
- 2. Nospiediet  $\boxed{\triangle}$  vai  $\boxed{\triangledown}$ , lai izvēlētos PROG.
- 3. Nospiediet OK, lai apstiprinātu. Mirgo SET. Ir redzams programmas numurs.
- 4. Nospiediet \* vai  $\overline{\nabla}$ , lai izvēlētos izdzēšamo programmu. Mirgo PROG. Ir redzams programmas numurs.
- 5. Septiņas reizes nospiediet OK neko nemainot. Parādās uzraksts BACK.
- 6. Nospiediet \* vai \*, lai izvēlētos DEL.
- 7. Nospiediet OK, lai apstiprinātu. Uz divām sekundēm parādās uzraksts DONE. Mirgo SET. Ir redzams nākošās programmas numurs.
- 8. Nospiediet MENU, lai atgrieztos uz galveno izvēlni. Vai dodieties atpaaļ uz 4. punktu, lai uzstādītu citu programmu.
- **P Programmu numerācija vienmēr ir secīga. Programmas ar lielāku numuru pakāpsies vienu vietu atpakaļ, lai aizpildītu izdzēstās programmas vietu.**

### **Parādīt pašreiz strādājošo programmu**

- 1. Nospiediet OK. Uz 8 sekundēm parādās uzraksts SHIFT.
- 2. Pirms uzraksts SHIFT pazūd, nospiediet AUTO MAN. Parādās teksts NOW un zem tā vadošās programmas numurs. Kad ir aktivizēta ne nedēļas programma, programmas numura vietā tiek parādītas divas strīpiņas.

### <span id="page-8-0"></span>**PULKSTEŅA uzstādīšana**

- 1. Nospiediet MENU.
- 2. Nospiediet  $\boxed{\triangle}$  vai  $\boxed{\triangledown}$ . lai izvēlētos CLOCK.
- 3. Nospiediet OK, lai apstiprinātu. Mirgo dienas indikators.
- 4. Var izvēlēties šādas dienas:
	- MON = pirmdiena;
	- TUE = otrdiena:
	- $WED =$  trešdiena:
	- THU = ceturtdiena;
	- FRI = piektdiena;
	- SAT = sestdiena;
	- SUN = svētdiena.

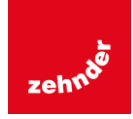

- 5. Nospiediet OK, lai apstiprinātu. Mirgo stundas indikators.
- 6. Nospiediet  $\boxed{\triangle}$  vai  $\boxed{\triangledown}$ . lai izvēlētos stundu.
- 7. Nospiediet OK, lai apstiprinātu. Mirgo minūšu indikators.
- 8. Nospiediet  $\boxed{\triangle}$  vai  $\boxed{\triangledown}$ , lai izvēlētos minūtes.
- 9. Nospiediet OK, lai apstiprinātu. Uz divām sekundēm parādās uzraksts SAVED. Izvēlne automātiski aizveras.

### <span id="page-9-0"></span>**COMF (komforta temperatūras) uzstādīšana**

Ventilācijas iekārta cenšas nodrošināt pēc iespējas comfortablāku gaisa temperatūru, saskaņā ar uzstādīto komforta temperatūru.

#### **REP Vislabāk komforta temperatūru ir uzstādīt tādu pašu kā istabas (centrālās apkures sistēmas) termostatam.**

- 1. Nospiediet OK. Uz 8 sekundēm parādās uzraksts SHIFT.
- 2. Nospiediet MENU pirms pazūt uzraksts SHIFT. Parādās uzraksts COMF.
- 3. Nospiediet OK, lai apstiprinātu. Mirgo pašreizējā uzstādītā temperatūra.
- 4. Nospiediet  $\boxed{\triangle}$  vai  $\boxed{\triangledown}$ . lai izvēlētos komforta temperatūru.
- 5. Nospiediet OK, lai apstiprinātu. Uz 2 sekundēm parādās uzraksts SAVED. Izvēlne automātiski aizveras.

### <span id="page-9-1"></span>**FAN (ventilatora) ieslēgšana**

Pēc izvēles, ventilācijas iekārtas piegādes (IN) vai izplūdes (OUT) ventilatoru var izslēgt manuāli. To var izmantot, lai izvairītos no nepatīkamām āra smakām. Atcerieties, ka izslēdzot ventilatoru, jūs uz laiku imobilizējiet sava mājokļa līdzsvaroto ventilācijas sistēmu, tāpēc neaizmirstiet tos atkal ieslēgt.

### **Kad FAN (ventilatoru) nevar ieslēgt?**

Lai izvairītos no gaisa plūšanas atpakaļ pa kamīna skursteni, iekārta ir aprīkota ar atklāta uguns programmu. Kad nepieciešams, uzstādītājs vai apkopes speciālists var šo programmu ieslēgt. Ja uguns programma ir ieslēgta, ieplūdes (IN) un izplūdes (OUT) ventilatorus nevar ieslēgt un izslēgt manuāli.

### **Kad nevar ieslēgt ieplūdes (IN) ventilatoru?**

Ieplūdes (IN) ventilatoru nevar kontrolēt tikai manuāli, to automātiski kontrolē arī ventilācijas sistēma. Tas notiek ziemās, lai ventilācijas iekārtu pasargātu no sasalšanas. Ja ieplūdes (IN) gaiss ir pārāk auksts priekš ventilācijas iekārtas, ventilācijas iekārta automātiski izslēgs ieplūdes (IN) ventilatoru. Šajā gadījumā ieplūdes (IN) ventilatoru nevar ieslēgt manuāli.

- 1. Nospiediet OK. Uz 8 sekundēm parādās uzraksts SHIFT.
- 2. Nospiediet MENU pirms pazūt uzraksts SHIFT. Parādās uzraksts COMF.
- 3. Vienreiz nospiediet  $\Delta$ . Parādās uzraksts FAN.
- 4. Nospiediet OK, lai apstiprinātu. Parādās uzraksts IN, OFF.
- 5. Nospiediet  $\boxed{\triangle}$  vai  $\boxed{\triangledown}$ , lai izvēlētos kuru ventilatoru ieslēgt vai izslēgt. Pastāv šādas iespējas:
- 1. IN OFF = izslēgt ieplūdes ventilatoru;
- 2. OUT OFF = izslēgt izplūdes ventilatoru;
- 3. BOTH ON = ieslēgt abus ventilatorus.
- 2. Nospiediet OK, lai apstiprinātu. Uz 2 sekundēm parādās uzraksts SAVED. Izvēlne automātiski aizveras. Ir redzams izvēlētās opcijas simbols.

**Izslēgtais ventilators automātiski neieslēgsies. Neaizmirstiet vēlāk to atkal ieslēgt.**

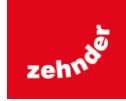

## <span id="page-10-0"></span>**PARAM (parametru)**

### **uzstādīšana**

Dažas ventilācijas iekārtas funkcijas var mainīt, uzstādot lielumus parametru izvēlnē. Piemēram, laika aizturi PARTY TIMER.

#### **REP Parametru izvēlnes iespēju nozīmi un lielumus var atrast ventilācijas iekārtas lietošanas pamācībā.**

- 1. Nospiediet OK. Uz 8 sekundēm parādās uzraksts SHIFT.
- 2. Nospiediet MENU pirms pazūt uzraksts SHIFT. Parādās uzraksts COMF.
- 3. Nospiediet  $\boxed{\triangle}$  vai  $\boxed{\triangledown}$ , lai izvēlētos PARAM.
- 4. Nospiediet OK, lai apstiprinātu. Mirgo parametru numurs P1.
- 5. Nospiediet  $\boxed{\triangle}$  vai  $\boxed{\triangledown}$ , lai izvēlētos galvenās parametru izvēlnes numuru.
- 6. Nospiediet OK, lai apstiprinātu. Mirgo nākamais numurs blakus tikko izvēlētajam.
- 7. Nospiediet  $\boxed{\triangle}$  vai  $\boxed{\triangledown}$ , lai izvēlētos parametru apakšizvēlnes numuru.
- 8. Nospiediet OK, lai apstiprinātu. Parādās parametru izvēlne.
- 9. Kad mirgo parādījies lielums, spiediet  $\Box$ vai  $\boxed{\triangledown}$ , lai izmainītu parametru lielumu.

### **Var mainīt tikai tos parametrus, kas mirgo.**

- 1. Nospiediet OK, lai apstiprinātu. Uz 2 sekundēm parādās uzraksts SAVED. Mirgo parametru apakšizvēlnes numurs.
- 2. Nospiediet MENU, lai atgrieztos galvenajā izvēlnē.

Vai spiediet  $\boxed{\triangle}$  vai  $\boxed{\triangledown}$ , lai izvēlētos BACK (apstipriniet ar OK) un atgrieztos pie 5. punkta. Vai atgriezieties pie 7. punkta, lai uzstādītu citu programmu.

### <span id="page-10-1"></span>**Statusa (STATE) pieprasīšana**

### **Statusa izvēlnes atvēršana**

- 1. Nospiediet OK. Uz 8 sekundēm parādās uzraksts SHIFT.
- 2. Nospiediet MENU pirms pazūd uzraksts SHIFT. Parādās uzraksts COMF.
- 3. Nospiediet  $\boxed{\triangle}$  vai  $\boxed{\triangledown}$ . lai izvēlētos STATE.
- 4. Apstipriniet ar OK, lai atvērtu STATE izvēlni.

Statusa izvēlnei ir šādas opcijas: FLTR CHECK, GEO HEAT\*, PRE HEAT\*, FROST PROT.

### **FLTR CHECK izvēlne**

Zem uzraksta FLTR CHECK ir tās nedēļas numurs, kad tiks parādīts brīdinājums par netīru filtru.

### **GEO HEAT\* izvēlne**

5. Nospiediet , lai izvēlētos GEO HEAT\*. Zem uzraksts GEO HEAT\* ir parādīts, vai ComfoFond-L (EWT) sūknis ir ieslēgts (1) vai izslēgts (0).

### **PRE HEAT\* izvēlne**

5. Nospiediet  $\Box$  vai  $\Box$ , lai izvēlētos PRE HEAT\*. Zem uzraksta PRE HEAT\* ir parādīts, vai ventilācijas sistēmas pretaizsalšanas elements ir ieslēgts (1) vai izslēgts (0).

### **FROST PROT izvēlne**

5. Nospiediet  $\boxed{\triangle}$  vai  $\boxed{\triangledown}$ , lai izvēlētos FROST PROST . Zem uzraksta PRE HEAT\* ir parādīts, vai ventilācijas sistēmas pret-aizsalšanas režims ir ieslēgts (1) vai izslēgts (0).

\* Pieejams vienīgi, ja minētā funkcija ir pievienota.

### **Iziet no statusa izvēlnes**

- 6. Spiediet  $\boxed{\triangle}$  vai  $\boxed{\triangledown}$ , lai izvēlētos BACK.
- 7. Apstipriniet ar OK.
- 8. Nospiediet MENU, lai atgrieztos galvenajā izvēlnē.

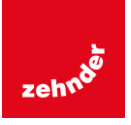

### <span id="page-11-0"></span>**PULKSTEŅA (CLOCK) rezerves nodrošinājums**

Iekārta var nodrošināt pulksteņa darbību bez strāvas vismaz vienu stundu. Pēc tam pulkstenis atkal ir jāuzstāda. Lai rezerves nodrošinājums varētu darboties, pirms tam iekārtai pilnā režīmā ir jādarbojas vismaz 20 minūtes. Parametru izvēlnē uzstādītie lielumi vienmēr tiks saglabāti.

## <span id="page-11-1"></span>**ZIŅOJUMI PAR DARBĪBAS TRAUCĒJUMIEM**

Kad ir jātīra vai jānomaina filtri, parādīsies uzraksts FLTR vai FLTR, EXT\*. Tīriet un nomainiet tos saskaņā ar ventilācijas iekārtas lietošanas pamācību.

Ventilācijas sistēmas darbības traucējumu gadījumā parādās uzraksts ERROR un atbilstošs traucējumu kods.

Traucējumu koda nozīmi un padomus, kā rīkoties šādos gadījumos ir jāmeklē ventilācijas iekārtas lietošanas pamācībā.

Šādi darbības traucējumu kodi parādās tikai uz iekārtas:

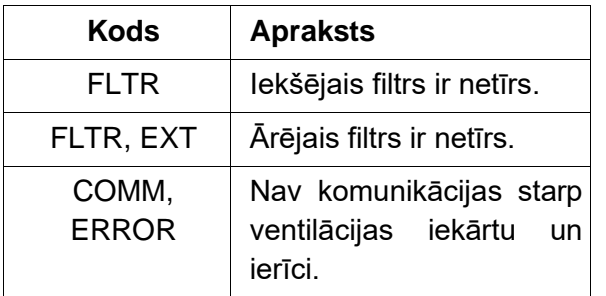

### **FLTR uzstādījumu atjaunošana**

- 1. Nospiediet OK, lai ieietu izvēlnes atjaunošanā.
- 2. Nospiediet OK, lai apstiprinātu. Uz 2 sekundēm parādās teksts DONE. Izvēlne automātiski aizveras.

### **FLTR EXT uzstādījumu atjaunošana**

Pēc ārējo filtru tīrīšanas vai nomainīšanas, kā minēts ārājo filtru lietošanas pamācībā, darbības traucējumu kods atjaunosies automātiski.

**Paziņojumu par kļūdām uzstādījumu atjaunošana**

### − Nospiediet MENU.

3. Nospiediet OK, lai apstiprinātu. Izvēlne automātiski aizveras.

Pieejams vienīgi, ja minētā funkcija ir pievienota.

### <span id="page-11-2"></span>**UZSTĀDĪŠANA**

**Pirms iekārtas uzstādīšanas, atvienojiet ventilācijas iekārtu no strāvas padeves.**

Vienmēr ievērojiet vietējos drošības tehnikas noteikumus. Uzstādot iekārtu, pārliecinieties, lai VISAS skrūves būtu stingri pievilktas.

#### œ **Burti, kas minēti šajā nodaļā attiecas uz uzstādīšanas figūrām (fig. 1, 2, 3 vai 4) šī dokumenta beigu daļā.**

- 1. Ja pasūtīts: pievienojiet pie sienas kronšteina rāmi I ar H tapām un G skrūvēm.
- 2. Sienas rāmi A piestipriniet ar F\*\* skrūvēm pie sienas, sienas kronšteina rāmja I vai piestiprināšanas plāksnes\*\*.
- 3. Caur izvēlētā dizaina rāmi X izvelciet komunikāciju kabeli un pielāgojiet logu D.
- 4. Ar komunikāciju kabeli savienojiet ventilācijas iekārtu un iekārtu, kā rādīts 5. figūrā šī dokumenta beigās.

#### **Ce Kabeļa parametri ir:**

- **maksimālais garums 50m;**
- **kabeļa dzīslu skaits: 4;**
- **ieteicamais diametrs: 0.60 mm\*;**
- **minimālais diametrs: 0.25 mm\*;**
- **maksimālais diametrs: 1.00 mm\*.**
- 5. Pieskrūvējiet B iekārtu (ar X dizaina rāmi un pielāgoto logu D) ar E skrūvēm pie A rāmja.

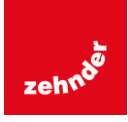

**Nomainot izmantojiet jebkuras no šīm skrūvēm:**

- **PT10 cilindra cietinātas un galvanizēta tērauda skrūves 2.2x12 PT10**
- **M2,2x12 krusta fix45\***
- 6. Ielieciet vietā C vāku.

œ **Lai vāku noņemtu, stingri pavelciet to. Nelietojiet pārāk lielu spēku. Iekārta pati atkārtoti aktivizēsies 30 sekundes pēc tam, kad vāks būs vietā.**

## <span id="page-12-0"></span>5 **NODOŠANA EKSPLUATĀCIJĀ**

### <span id="page-12-1"></span>5.1 leslēgšana

Kad CLOCK rezerves nodrošinājums ir izlietots, tieši pēc ieslēgšanas iekārta secīgi parādīs sākuma ekrānus. Katrs ekrāns tiks parādīts 1 sekundi. Sākuma ekrānu secība būs šāda:

- 1. visas ikonas tiks parādītas vienlaicīgi;
- 2. tiks parādīta programmas versija;
- 3. tiks parādīts uzraksts POWER;
- 4. tiks parādīts uzraksts OK;
- 5. tiks parādīts uzraksts COMM;
- 6. tiks parādīts komunikāciju statuss.
- OK: valīda komunikācija;
- ERROR: vairāk kā 10 sekundes nav valīdas komunikācijas ar ventilācijas iekārtu. Tiks parādīts teksts COMM, ERROR.

Kad komunikācija ir valīda, iekārta automātiski ieies CLOCK izvēlnē. To norādīs mirgojošs dienas indikators. Tagad var uzstādīt pareizu laiku. (Sk. CLOCK uzstādīšana 4. punktā.)

### <span id="page-12-2"></span>**Ieslēgts/izslēgts programmēšanas režīms (INIT)**

### **INIT ieslēgts**

• Nospiediet OK. Ekrāns 8 sekundes rāda uzrakstu SHIFT.

- Pirms SHIFT pazūd, nospiediet MENU. Tagad ekrāns rāda COMF.
- Nospiediet  $\boxed{\triangle}$  vai  $\boxed{\triangledown}$ , lai izvēlētos INIT.
- Apstipriniet ar OK. Ekrāns 2 sekundes rāda OK.

Galvenajā izvēlnē ir redzams uzraksts INIT.

### **INIT izslēgts**

Programmēšanas režīms (INIT) autimātiski izslēdzas pēc pusstundas, vai:

1. Nospiediet OK. Ekrāns 8 sekundes rāda uzrakstu SHIFT.

2. Pirms SHIFT pazūd, nospiediet MENU. Tagad ekrāns rāda COMF.

3. Nospiediet  $\boxed{\triangle}$  vai  $\boxed{\triangledown}$ , lai izvēlētos INIT.

4. Nospiediet OK. Uz ekrāna mirgo uzraksts INIT OFF.

• Apstipriniet ar OK. Ekrāns 2 sekundes rāda OK.

### <span id="page-12-3"></span>**P izvēlņu uzstādīšana**

Parametru uzstādīšana ir loti **specifisks darbs. Nav ieteicams pašiem uzstādīt parametrus, ja jūs neesiet pārliecināti par to, kāds būs rezultāts.**

- 1. Nospiediet OK. Ekrāns 8 sekundes rāda uzrakstu SHIFT.
- 2. Pirms SHIFT pazūd, nospiediet MENU. Parādās uzraksts COMF.
- 3. Nospiediet  $\boxed{\triangle}$  vai  $\boxed{\triangledown}$  lai izvēlētos PARAM.
- 4. Nospiediet OK, lai apstiprinātu. Mirgo parametru numurs.
- 5. Divreiz nospiediet  $\boxed{\nabla}$ , lai izvēlētos PASSW.
- 6. Nospiediet OK, lai apstiprinātu. Parādās paroles numurs 0.
- 7. Nospiediet  $\boxed{\triangle}$ , lai izvēlētos 14.
- 8. Nospiediet OK, lai apstiprinātu. Mirgo P3.
- 9. Nospiediet  $\boxed{\triangle}$  vai  $\boxed{\triangledown}$ , lai izvēlētos galvenās parametru izvēlnes numuru.
- 10. Nospiediet OK, lai apstiprinātu. Blakus izvēlētajam numuram mirgo otrs numurs.
- 11. Nospiediet  $\boxed{\triangle}$  vai  $\boxed{\triangledown}$ , lai uzvēlētos parametru apakšizvēlnes numuru.
- 12. Nospiediet OK, lai apstiprinātu.
	- Kad pirmais izvēlētais parametru numurs ir 8: blakus izvēlētajiem

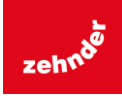

numuriem mirgo trešais numurs.

- Pārējos gadījumos: parādās parametru lielums. Pārejiet uz 15. punktu.
- 13. Nospiediet  $\boxed{\triangle}$  vai  $\boxed{\triangledown}$ , lai izvēlētos pēdējo parametru apakšizvēlnes numuru.
- 14. Nospiediet OK, lai apstiprinātu. Parādās parametru lielums.
- 15. Kad parādītais lielums mirgo, nospiediet  $\boxed{\triangle}$  vai  $\boxed{\triangledown}$ , lai mainītu parametru lielumu.

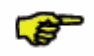

**Mainīt var tikai to parametru lielumu, kas mirgo.**

- 16. Nospiediet OK, lai apstiprinātu. Uz 2 sekundēm parādās uzraksts SAVED. Mirgo galvenās parametru izvēlnes numurs.
- 17. Nospiediet OK, lai apstiprinātu. Parādās uzraksts SAVED.
- 18. Nospiediet MENU, lai atgrieztos pie galvenās izvēlnes.

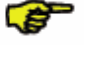

#### **Parole (14) paliks aktīva apmēram 5 minūtes.**

Vai dodieties atpakaļ uz 9. punktu, lai uzstādītu citu programmu.

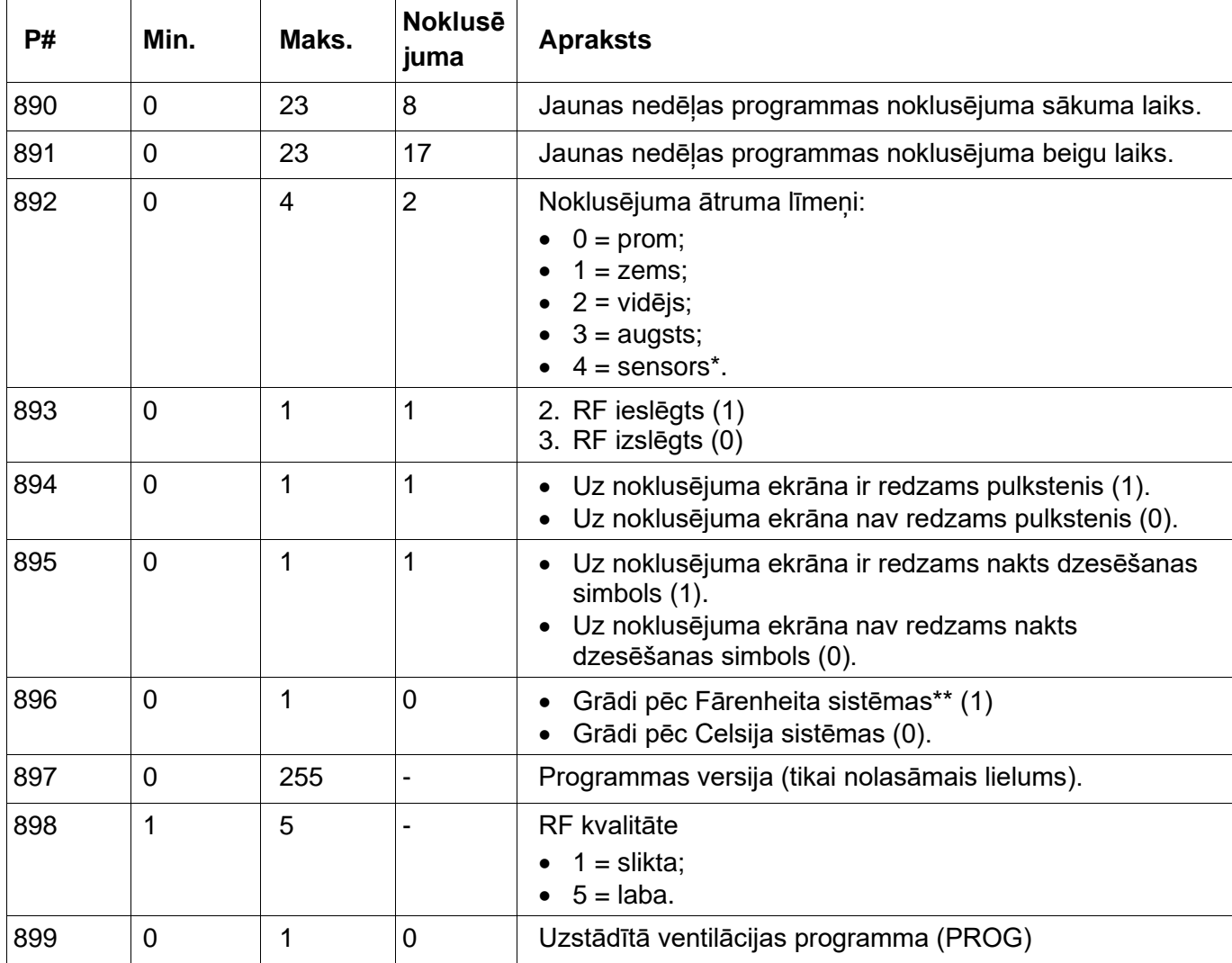

### **ComfoSense īpašo parametru saraksts (nav ventilācijas iekārtai)**

\* Pieejams vienīgi, ja minētā funkcija ir pievienota.

\*\* Norādītās temperatūras \*F mainīšanas solis ir 2 grādi.

**Pilns parametru saraksts ir atrodams ventilācijas iekārtas lietošanas instrukcijā.**

G

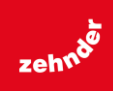

### <span id="page-14-0"></span>**Ventilācijas sistēmas pašpārbaudes aktivizēšana (TEST)**

### **TEST aktivizēšana**

- 1. Nospiediet OK. Uz 8 sekundēm parādās uzraksts SHIFT.
- 2. Pirms SHIFT pazūd, nospiediet MENU. Parādās uzraksts COMF.
- 3. Nospiediet  $\boxed{\triangle}$  vai  $\boxed{\triangledown}$ , lai izvēlētos TEST.
- 4. Nospiediet OK. Uz ekrāna mirgo uzraksts TEST ON.
- 5. Apstipriniet ar OK. Uz 2 minūtēm uz ekrāna parādās uzraksts OK. Galvenajā izvēlnē ir redzams uzraksts TEST.

### **TEST izslēgšana**

Pašpārbaudes tests (TEST) izslēdzas automātiski pēc programmas pabaigšanas.

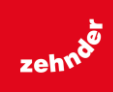

## <span id="page-15-0"></span>**SHĒMAS**

LV: Sienas rāmis un tā F skrūves nav nodrošinājumā.

### Fig. 1: **ComfoSense 55**

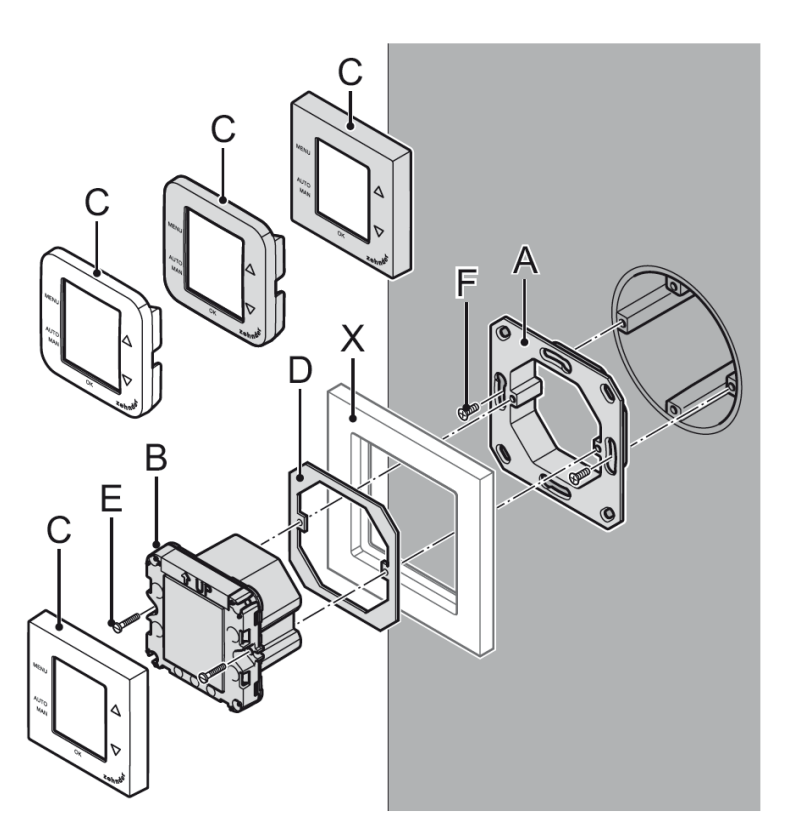

Fig. 2: **ComfoSense 67**

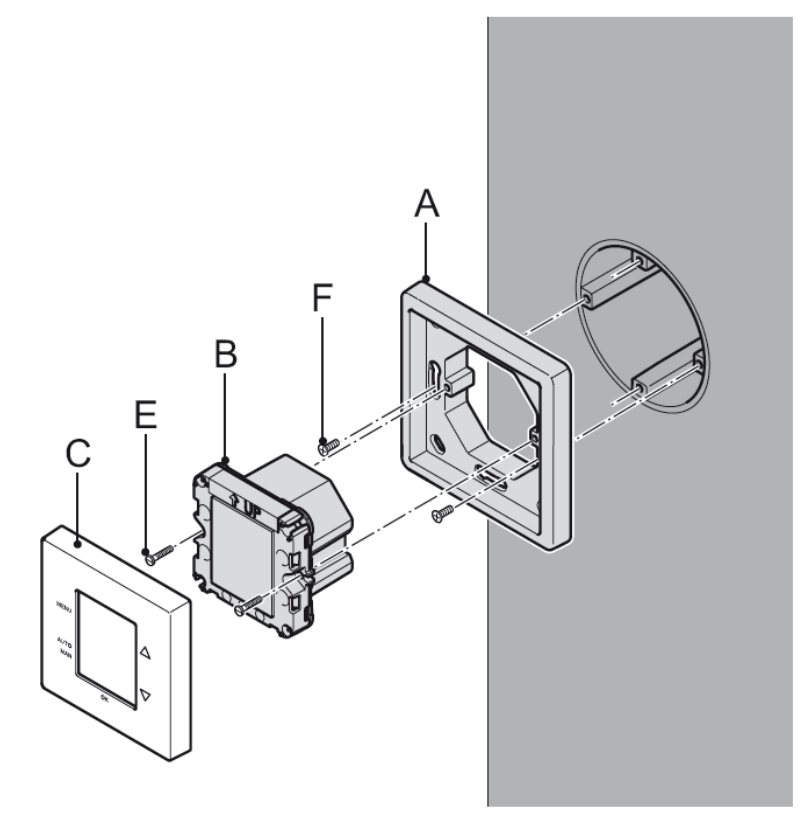

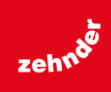

Fig. 3: **ComfoSense 67, tai skaitā sienas rāmis.**

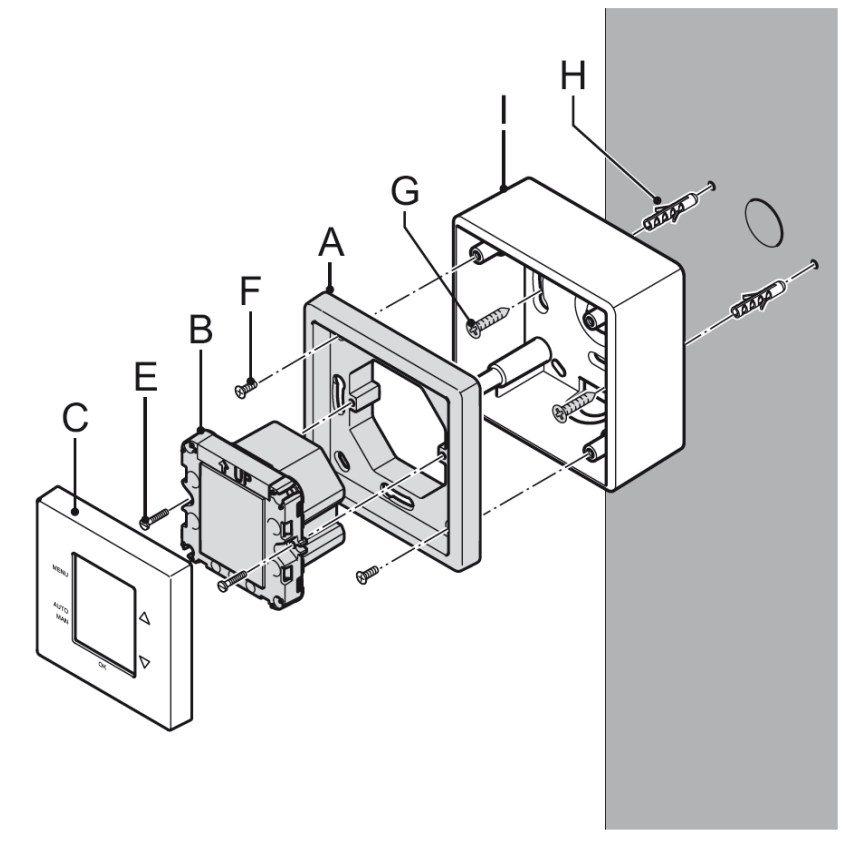

Fig. 3: **ComfoSense CH**

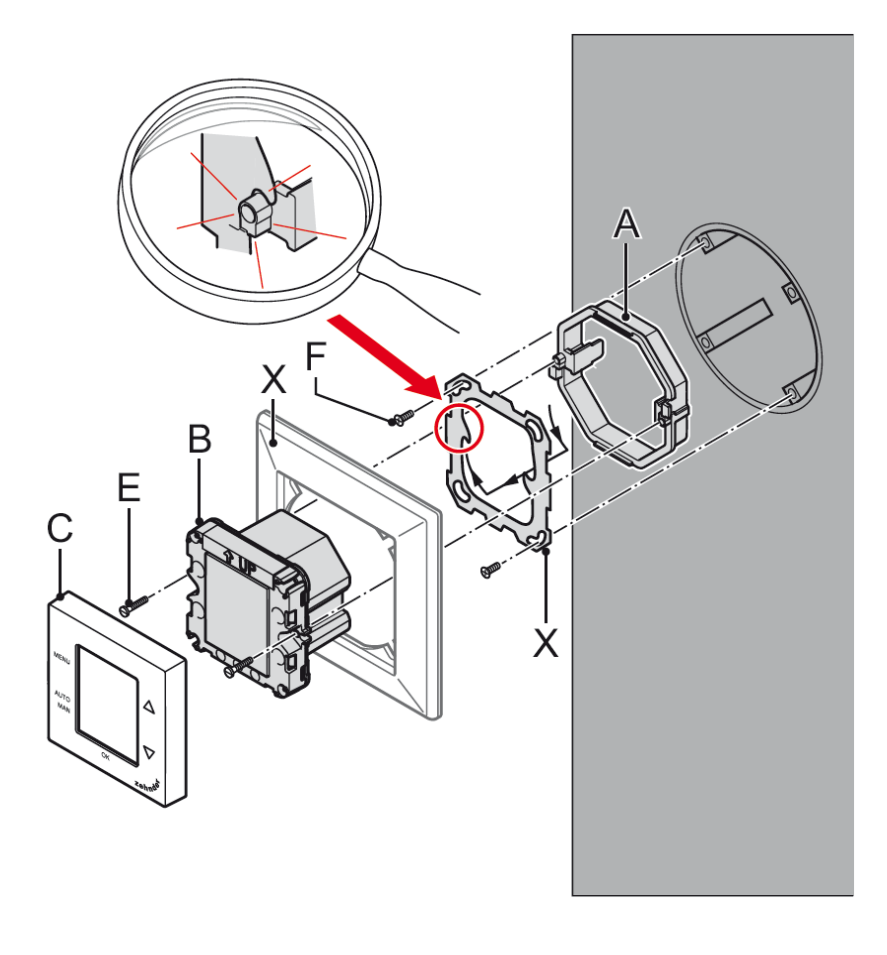

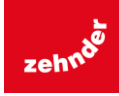

### Fig. 4: **Vadu savienojumu shēma**

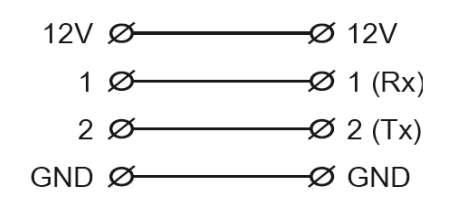

ComfoSense pults Ventilācijas iekārta

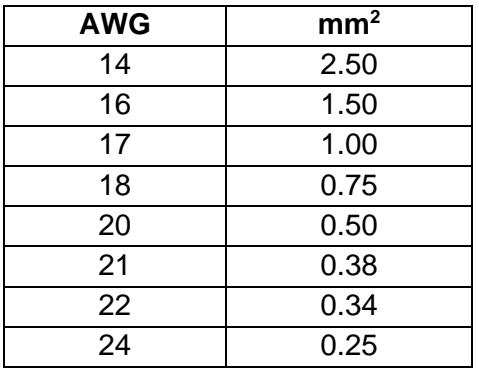